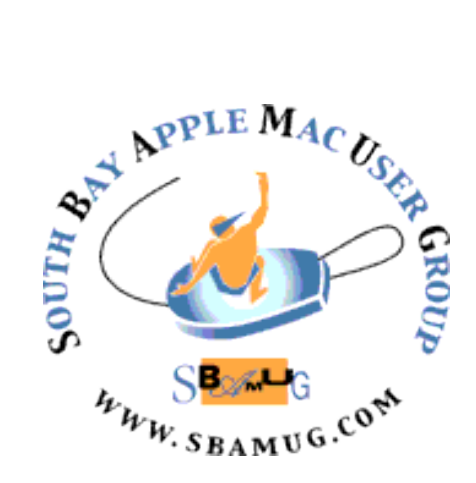

# **South Bay Apple MUG Macintosh**

# vol 22, issue 2 **February 2022**

 *A Monthly CUPFUL for South Bay Apple Mac User Group Members*

#### **Our next SBAMUG Meeting via Zoom: Wednesday, February 23 at 6:30pm**

The February 23 meeting will begin at 6:30 p.m. with a Q & A Session (everyone welcome and any and all questions are encouraged, from beginner to advanced), followed at 7:15 p.m. with the main presentation. Kent McDonald will describe how to use Carbon Copy Cloner to back up the main drive on your Mac. If you have upgraded the operating system to Big Sur or later, the backup procedure is different. Attendees encouraged to relate their experiences with helpful backup approaches.

# **Good News!**

**SBAMUG fees waived for 2022**

## **IN THIS ISSUE**

- **Page 1: February Meeting Topic; How To Join Our Monthly Zoom Meetings**
- **Page 2: Basic Club Information; February Membership Report**
- **Page 3: Shareware For February; Add Vaccine Card to Wallet; iPhone 6 Plus is Vintage**
- **Pages 4: SBAMUG History: Part 3; Wordle Fun**
- **Page 5: Has Apple Abandoned the iPod touch? Helpful Links**
- **Page 6: Membership Benefits & Application Form**

# **JOIN US FOR OUR MONTHLY MEETINGS!**

#### **WE MISS YOU!**

## **Instructions on using Zoom…**

1) A Zoom meeting invitation will sent to everyone who is signed up on the club's email list [\(everybody@sbamug.com](mailto:everybody@sbamug.com)).

2) To be added to the mailing list, follow the [instructions at https://www.sbamug.com/our](https://www.sbamug.com/our-sbamug-email-group/)[sbamug-email-group/](https://www.sbamug.com/our-sbamug-email-group/)

3) When you receive the Zoom invitation email, save the link to your calendar so that on the day of the meeting, you can find it more easily.

4) To join the Zoom meeting, click on the link provided in the invitation email. This will allow you to install the free Zoom app. The meeting invitation will also include a meeting ID and password, which you may need.

5) *DO YOU NEED HELP WITH ZOOM?*  Anyone having trouble logging on to the Zoom meeting online should call CW Mitchell at 310-644-3315 before the next meeting and he will help you get logged on.

*Yes, we know you can't schmooze over Zoom meetings…but the upside of Zoom is you save money on gas, you can wear your pajamas, you can hang out with your pet, and you can enjoy any drink/snack you want!* 

# **Welcome to the SBAMUG!**

# **(South Bay Apple Mac User Group)**

Members, friends and colleagues are invited to attend our monthly meetings (usually the last Wednesday of the month). Annual membership entitles you to receive this online monthly newsletter, plus many more benefits (see page 8). The \$35 annual membership dues will not be charged for 2021. Visit [sbamug.com](http://sbamug.com) to become a member or to get more information. **Meetings will be held virtually via Zoom until further notice.** 

#### **SBAMUG Virtual Meeting Format:**

 **6:30-7:15 p.m.** Question & Answer Session *Everyone welcome, beginners encouraged!*

 **7:15-8:00 p.m.** Announcements & Presentation

#### **Membership Report: 73 members (as of 1/1/22)**

#### **Thank You, Member Renewals!**

NOV/DEC: Andrew Paroczai, Kathleen Spearman, Ellen Tessitore, Marie Cooper, George Griffiths, Bill Lee, Joe Locascio, Kazuo Ogawa, Dan Rey, Richard South.

JAN/FEB: Douglas Baker, Bill Berks, Judith Edgington, Gordon Hughes, John Kells, Joan Beth King, C.D. Knauer, Joan Kraus, C.W. Mitchell, Erik Nilsson, James Pernal, John Spearman, Allan Boodnick, George Brown, Paul Curry, Treva Forister, Philip Gruskin, Gregory McCarthy, Louise Polsky, Richard Williams

#### **Membership-related Information/Questions:**

Contact CW Mitchell at [cwmitchell@sbamug.com](mailto:cwmitchell@sbamug.com) - for information about membership, dues and benefits

- if your name is misspelled or the expiration date is incorrect on your membership card

#### **Two EASY Ways To Renew!** Look for renewal letter

- 1 Sign and date the form and return using the enclosed self-addressed envelope; or
- 3 Bring form and payment to meeting (when in person meetings resume\*)

\*At in-person meetings, please wear your membership card as a name tag. Your first name is larger so it's easier to read.

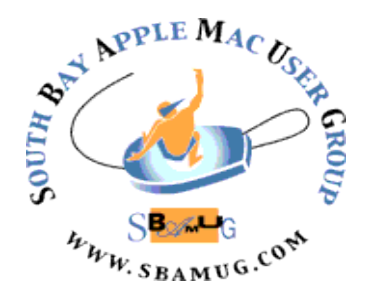

 **Virtual Meetings:** Online via Zoom **In-Person Meetings:** Lomita VFW Hall 1865 Lomita Blvd., Lomita **Mailing Address:** C.W. Mitchell 4861 W. 136th St., Hawthorne CA 90250-5631 **Phone:** (310) 644-3315

 **Email:** [info@sbamug.com](mailto:info@sbamug.com) **Website:** <http://www.sbamug.com>

#### **Officers & Volunteers:**

President: Kent McDonald Vice President: Jim Pernal Secretary: Nancie Silver Treasurer: C.W. Mitchell Directors at Large: Dave Nathanson, Arnold Silver, George Wilde, Joan King, Pete Myers PD Disk Editor: Jim Pernal Membership: C.W. Mitchell Member Development: Pete Myers Programming: Kent McDonald Server Director: Dave Nathanson Newsletter: Nancie Silver USPS Liaison: C.W. Mitchell Refreshments: Arnold Silver/Andy Paroczai Greeter: Position is open

#### **Other Meetings:**

- Tuesday (6 days after last Wednesday) SBAMUG Core Group, 7:30 p.m. on Zoom. Contact CW Mitchell at cwmitchell@sbamug.com or send email to info@sbamug.com for core group Zoom meeting invite.
- 3rd Thursday every other month InDesign User Group, 7:00 p.m. at various locations in LA area, [laidug.com](http://laidug.com)
- Last Saturday each month Northrop Grumman Ham Radio & Computer Swap Meet, 7:00-11:30 a.m. Meet at SE corner of Marine/Aviation Blvd, Redondo Beach (visit [w6trw.com](http://w6trw.com) to see if swap meet is cancelled due to Covid-19)
- Los Angeles Portable Users Group: Mac OS X, iPhone, iPod, MacBook, etc. at [lapug.org/](http://www.lapug.org/)
- Find more: <http://www.apple.com/usergroups/>

THE SOUTH BAY MUG (ISSN 1058-7810) is published monthly for \$35 per year by South Bay Apple Mac User Group, 28110 Ridgeforest Court, Rancho Palos Verdes, CA 90275. Periodicals postage paid at El Segundo, CA and at additional mailing offices. POSTMASTER: Send address changes to THE SOUTH BAY MUG, c/o CW Mitchell, 4861 W. 136th Street, Hawthorne, CA 90250-5631.

 statements, positions and views stated herein are those of the author(s) or publisher and are not intended to be the opinions, statements, positions or The South Bay MUG is published by the non-profit South Bay Apple Mac User Group. Excerpts may be reprinted by user groups and other non-profit media. Credit must be given to SBAMUG and the author. In addition, a copy of all reprinted materials must be sent to us at the above address. The South Bay MUG is an independent publication not affiliated or otherwise associated with or sponsored or sanctioned by Apple® Computer, Inc. The opinions, views of Apple® Computer, Inc.

# **February 2022 Shareware**

Six items this month. Four are from the Mac App store.

**CDRViewer 3 3.6.1:** Utility app to read and convert CorelDRAW CDR, CMX files as well as Visio files. Converts to PDF (free) and EPS with pro version. Pro version also gives no size limits. OS 10.13+ Free (Pro \$11.99 in app purchase) Mac App store

**Default Folder X 5.6.3:** This program has been around awhile. Attaches toolbar to open/save dialog boxes. Tools are things like recently used folders, select favorites etc. Mac OS 10.10+ \$34.96

[https://www.stclairsoft.com/DefaultFolderX/](https://www.stclairsoft.com/DefaultFolderX/index.html) [index.html](https://www.stclairsoft.com/DefaultFolderX/index.html)

**Economix 4.3.0:** Program to manage bank accounts. Gives progressive balance and lets you enter expenses into categories Lists total credits/debits per month. Mac OS 10.13+ Free

<http://y.callaud.free.fr/economix.html>

**Equation Systems 1.1:** App to solve linear equations using the Gauss-Jordan method. MacOS 10.9+ \$1.99 Mac App Store

**HEIC Converter 2.1.2:** Converts the new HEIC image format to JPEG or PNG formats. Preserves image metadata. Mac OS 10.15+ Free Mac App Store

**iSchedule 1.1.9:** Let you build a schedule. In the form of a table. Alerts you if duration exceeds limits you have set. Save as text files for reference. Mac OS 10.11+ \$1.99 Mac App store.

See you at the February meeting online.

Jim Pernal PD Editor

**Add verifiable COVID-19 vaccination information to Apple Wallet and Health** 

<https://support.apple.com/en-us/HT212752>

-----------

# **Apple Declares the iPhone 6 Plus "Vintage"**

If you're still rocking an iPhone 6 Plus, you officially have a [vintage iPhone,](https://support.apple.com/en-us/HT201624) as [reported](https://www.macworld.com/article/614614/iphone-6-plus-ipad-fourth-generation-vintage.html)  [by Macworld](https://www.macworld.com/article/614614/iphone-6-plus-ipad-fourth-generation-vintage.html). Once Apple declares a product to be "vintage," Apple and Apple-authorized repair shops may no longer be able to obtain parts for it, except in places like France with stronger consumer protection laws. Apple moves products into the vintage category once it hasn't distributed the product for a minimum of 5 years, up to 7 years. After 7 years, products are declared "obsolete" and lose all support. Apple hasn't sold the iPhone 6 Plus since September 2016. Ironically, the iPhone 6 has avoided the vintage list because Apple re-released it in parts of Asia in 2018.

Here is a link to the original article: [https://www.macworld.com/article/614614/](https://www.macworld.com/article/614614/iphone-6-plus-ipad-fourth-generation-vintage.html) [iphone-6-plus-ipad-fourth-generation](https://www.macworld.com/article/614614/iphone-6-plus-ipad-fourth-generation-vintage.html)[vintage.html](https://www.macworld.com/article/614614/iphone-6-plus-ipad-fourth-generation-vintage.html)

Article written by Josh Center, February 16, 2022

Reprinted from TidBITS; reuse governed by Creative Commons license. TidBITS has offered years of thoughtful commentary on Apple and Internet topics. For free email subscriptions and access to the entire TidBITS archive, visit [tidbits.com](http://tidbits.com).

# **SBAMUG CLUB HISTORY (PART 3 of 3)**

Hopefully you have read part 1 and part 2 of these articles. If not, go to the older newsletters and read the articles. We were at timeframe of the year 2000.

Dave Nathanson continued as President through the year 2003. We had elections and Glenn Terry became the President. We continued to meet at the Knob Hill Community Center.

In 2003, the long running saga of deciding on and obtaining a larger projection screen started and continued into 2004. We are still using it. (Or were when we were at the VFW in person)

Glenn Terry continued as President though 2007. In January 2008 LJ Palmer became President. In 2009 Glenn Terry again became **President** 

The Knob Hill Community Center was a former elementary school that was leased to the city by the Redondo Beach school district. The club was informed that the center could not be guaranteed beyond June of 2009. So, for several months before March 2009, we looked for another place to hold meetings. In May 2009 we began to meet at the VFW Hall in Lomita. We technically still are with the VFW in terms of a meeting place. More about this in a bit.

In January 2010, LJ Palmer became President again and continued though 2011. In January 2012, Arnold Silver became President. In January 2015, Clarence Baisdon became President. In January 2016, Robert (Kent) McDonald became President. He continues as President, having been re-elected for 2022.

In April 2020 our meetings went virtual online using ZOOM. This was due to Covid-19 and the VFW being closed. We have continued with ZOOM meetings since then. Returning to the VFW when the covid situation improves is

possible, but has not been decided as of this writing.

Well, that's a brief history of the SBAMUG. I haven't included the names of all the other volunteers - Vice Presidents, Secretaries, Treasurers, Membership, Programming (ie finding speakers), Newsletter Editors, USPS Liaison, Greeters, Member Development, Directors-at-Large - naming all these other volunteers would take up a lot of space, but should be thanked. Our club newsletters since 2005 are available on our website if you want to dig into this information.

As is true of most computer user groups, our numbers have decreased over the years. Pre-internet, it was difficult to get answers to computer questions. While magazines could provide a good review of a program, they could not give a live demo of the program. That and answering questions was why inperson demos were popular with our user group and others around the world. In the early years we had many members that were professionals in the graphics/desktop publishing arena.

Again, I am hoping someone can fill in the early pre-1998 details of our club. It would also help to know the month we moved from Ticor Title to the Pacific Elementary School.

If I get any new or corrected information, I will follow up with another article.

Jim Pernal

# **Want to get in on the Wordle Craze?**

It's the hottest word game right now…so if you want a fun brain teaser that doesn't take a lot of time, here's how to play Wordle, the Word-Guessing Game of 2022:

<https://tidbits.com/2022/01/07/wordle/>

# **Has Apple Abandoned the iPod touch?**

Apple introduced the current seventhgeneration [iPod touch](https://www.apple.com/ipod-touch/) in May 2019, making it 1000 days old, [according to MacRumors](https://www.macrumors.com/2022/02/21/ipod-touch-now-1000-days-old/). Even then, it was a modest update, as Adam [Engst noted in "New iPod touch Gains A10](https://tidbits.com/2019/05/28/new-ipod-touch-gains-a10-chip-and-256-gb-configuration/)  [Chip and 256 GB Configuration](https://tidbits.com/2019/05/28/new-ipod-touch-gains-a10-chip-and-256-gb-configuration/)" (28 May 2019). It is the only iPod still in production, and it's one of Apple's least-expensive devices, starting at \$199.

Will Apple ever release an updated iPod touch? The current model is compatible with the current iOS 15, but if iOS 16 were to drop it off the train, that might be incentive enough for Apple to release an update with a moremodern processor. The iPod touch would seem to be ideal for some kids, but we assume that sales are minimal or Apple would have treated it like the base-level iPad, which receives regular hardware updates.

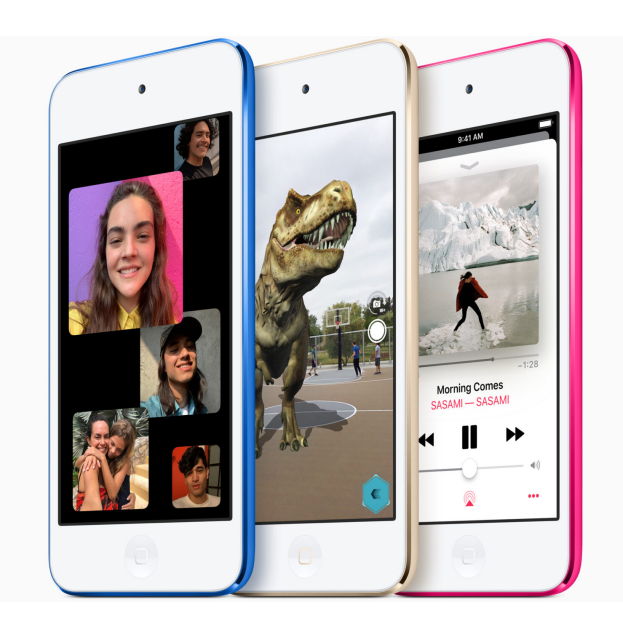

Here is a link to the original article: [https://www.macrumors.com/2022/02/21/ipod](https://www.macrumors.com/2022/02/21/ipod-touch-now-1000-days-old/)[touch-now-1000-days-old/](https://www.macrumors.com/2022/02/21/ipod-touch-now-1000-days-old/)

Article written by Josh Center, February 22, 2022

TidBITS archive, visit [tidbits.com.](http://tidbits.com) Reprinted from TidBITS; reuse governed by Creative Commons license. TidBITS has offered years of thoughtful commentary on Apple and Internet topics. For free email subscriptions and access to the entire

# **Helpful Links**

Thinking of trading in your iPhone? Here's what you need to know: [https://www.makeuseof.com/how-to](https://www.makeuseof.com/how-to-prepare-iphone-trade-in/)[prepare-iphone-trade-in/](https://www.makeuseof.com/how-to-prepare-iphone-trade-in/)

Getting rid of your iPhone, but don't want to do a trade-in? Check out these alternatives: [https://www.makeuseof.com/dont-throw](https://www.makeuseof.com/dont-throw-away-iphone-eco-friendly-alternatives/)[away-iphone-eco-friendly-alternatives/](https://www.makeuseof.com/dont-throw-away-iphone-eco-friendly-alternatives/)

Ever leave your iPhone or iPad somewhere? [https://www.makeuseof.com/dont-throw](https://www.makeuseof.com/dont-throw-away-iphone-eco-friendly-alternatives/)[away-iphone-eco-friendly-alternatives/](https://www.makeuseof.com/dont-throw-away-iphone-eco-friendly-alternatives/)

Do you have an Apple Gift card? Here is how you can redeem it on your Mac: [https://osxdaily.com/2021/12/22/how-to](https://osxdaily.com/2021/12/22/how-to-redeem-apple-gift-card-on-mac/)[redeem-apple-gift-card-on-mac/](https://osxdaily.com/2021/12/22/how-to-redeem-apple-gift-card-on-mac/)

Apple's Safari does not allow you to take a full page screen shot of a web page, but Firefox does and here is how to use it: [https://osxdaily.com/2021/12/09/how-take](https://osxdaily.com/2021/12/09/how-take-full-webpage-screenshots-mac-firefox/)[full-webpage-screenshots-mac-firefox/](https://osxdaily.com/2021/12/09/how-take-full-webpage-screenshots-mac-firefox/)

Macworld's guide to buying a new Mac: [https://www.macworld.com/article/219909/](https://www.macworld.com/article/219909/mac-buying-guide-m1-macbook-mac-mini-macbook-air-imac-macbook-pro-specs-ports-price.html) [mac-buying-guide-m1-macbook-mac-mini](https://www.macworld.com/article/219909/mac-buying-guide-m1-macbook-mac-mini-macbook-air-imac-macbook-pro-specs-ports-price.html)[macbook-air-imac-macbook-pro-specs](https://www.macworld.com/article/219909/mac-buying-guide-m1-macbook-mac-mini-macbook-air-imac-macbook-pro-specs-ports-price.html)[ports-price.html](https://www.macworld.com/article/219909/mac-buying-guide-m1-macbook-mac-mini-macbook-air-imac-macbook-pro-specs-ports-price.html)

If you pay for storage to iCloud, you have access to new services. One is Hide My Email which uses random email address forwarded to your inbox and hides your actual email details, thereby protecting your identity. Here is how it works: [https://www.imore.com/how-use-hide-my](https://www.imore.com/how-use-hide-my-email-mac)[email-mac](https://www.imore.com/how-use-hide-my-email-mac)

Another iCloud+ feature is Private Relay which makes browsing the internet safer. Here's how it works: https://www.imore.com/ how-use-icloud-private-relay-mac

5G iPhone SE 3 could launch next month… read about it here:

[https://9to5mac.com/2022/02/23/5g-iphone](https://9to5mac.com/2022/02/23/5g-iphone-se-3-everything-we-know/)[se-3-everything-we-know/](https://9to5mac.com/2022/02/23/5g-iphone-se-3-everything-we-know/)

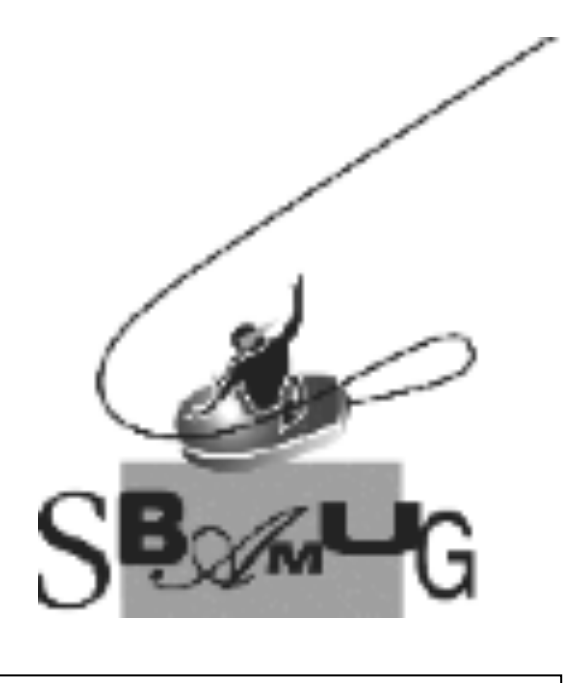

#### *Join, Renew or Give a Gift of a SBAMUG Membership!*

#### **For only \$35 per year\*, you get:**

- Monthly meeting presentations
- Get help from our experts via our Email Group
- Monthly newsletter (We publish 11 issues per year!)
- Use our Wiki
- Free web space & e-mail on our server
- Build your own website
- Create your own blog
- Special merchant discounts \$\$\$
- Occasional swaps, free software, opportunity drawings

#### **<http://www.sbamug.com/join.html>**

or contact Membership Chair CW Mitchell at

#### **[cwmitchell@sbamug.com](mailto:cwmitchell@sbamug.com)**

**\***(\$35 membership fee waived for 2022)

#### **SBAMUG Membership Application**

South Bay Apple Macintosh User Group provides you with a local source of shared knowledge & experience through monthly meetings, trainings and monthly newsletter.

#### **Individual & Family Memberships: \$35 per year\* (\*membership fee is waived for 2022)**

! **New Member(s)** ! **Member Renewal** 

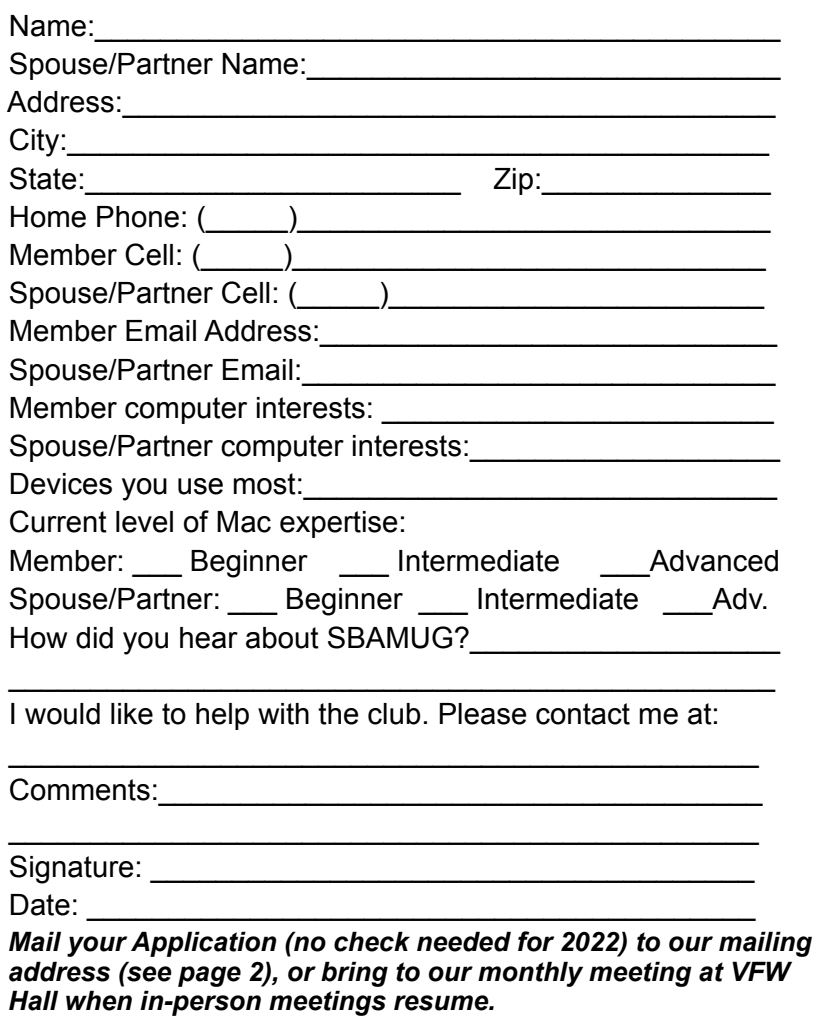